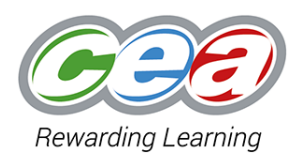

**GCSE Technology and Design Preparing Samples for Moderation, GTY31**

It is the responsibility of all centres to present GCSE Technology and Design coursework samples to enable CCEA to carry out the moderation process efficiently and effectively.

- Please refer to the sampling instructions issued to your centre identifying candidates whose work has been requested by CCEA. Further guidance on sampling can be found in CCEA's GCSE E‐ Moderation Product‐Type Subjects: Instructions to Teachers that is issued to all centres.
- Ensure the work of the **top** and **bottom** candidate is included in the sample. Please note

## **Postal submission (Written folder only)**

- Instruct the candidates to insert the following details on each page as a header or footer:
	- $\checkmark$  Centre number;
	- $\checkmark$  Candidate number:
	- $\checkmark$  Section Headings (as per marking criteria); and
	- $\checkmark$  Page Numbers.
- Print eCRS and completed Candidate Permission Form
	- ✓ Make a copy of each sample, eCRS and Candidate Permission Form for your own records
- Preparing sample of postage:
	- $\checkmark$  Sample group must be separated into individual candidates with eCRS and Candidate Permission Forms attached to each portfolio
	- $\checkmark$  Each individual piece must be securely bound (slip binds should NOT be used) it is advised to staple or place in presentation folder
- Place sample in order into examination postal bag or suitably sized box
- Follow the instructions from CCEA regarding collection/postage of sample

## **Electronic Copy (Pen drive)**

- Each portfolio must be in PDF format.
	- $\checkmark$  Each portfolio should be a single PDF per candidate.
- Instruct the candidates to insert the following details on each page as a header or footer:
	- $\checkmark$  Centre number:
	- $\checkmark$  Candidate number:
	- $\checkmark$  Section Headings (as per marking criteria); and
	- ✓ Page Numbers.
- Ensure the completed and signed **Candidate Permission Sheet** is included as the last page of your PDF.
- Each candidate should have their PDF file saved in the file format below:

✓ Candidate Total Mark\_Centre Number\_Candidate Number

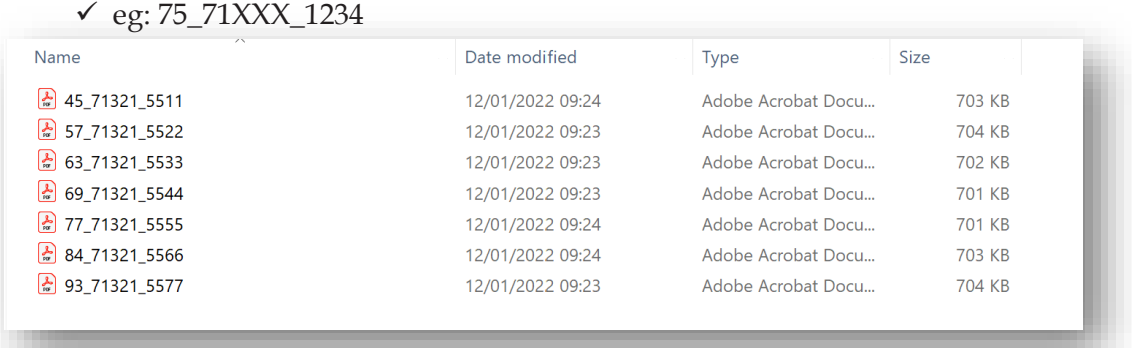

- Organise the work of each candidate in the sample in the following way:
	- ✓ Create a folder called **GTY31**.
	- $\checkmark$  Place the PDF files for the sample GTY31 in this folder.

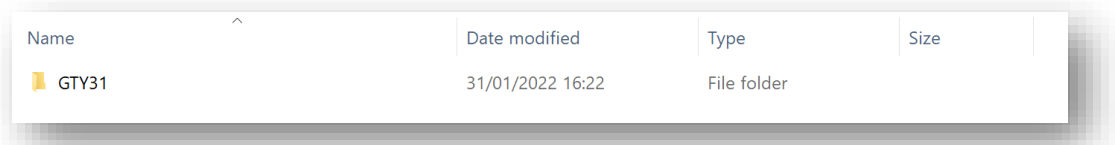

- Insert the memory stick/pen drive into your workstation to prepare for copying.
- Rename the memory stick/pen drive in the following format:
	- ✓ Centre Number
		- $\checkmark$  eg: 71XXX
- Copy the relevant folder to the memory stick/pen drive.

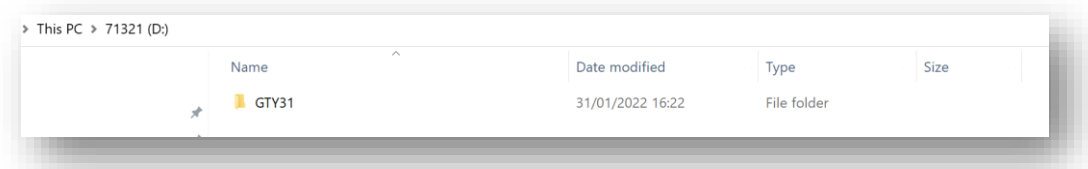

- Centres must ensure memory stick/ pen drives are virus free.
- Centres must check that all documentation opens on the memory stick/ pen drive once documents have been transferred from the local drive.

• Follow the instructions from CCEA regarding collection/postage of the memory stick/pen drive.